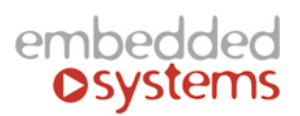

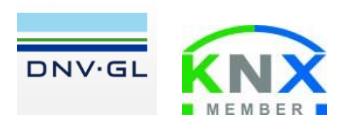

Embedded Systems SIA, VAT No LV40003411103 47. Katolu str., Riga, LV 1003, LATVIA Phone: +371 67648888, fax: +371 67205036, e-mail: [sales@openrb.com](mailto:sales@openrb.com)

## **Insert SIM card**

1) Open front cover of the enclosure with help of screwdriver (by pushing to yourself the side edge of base cover)

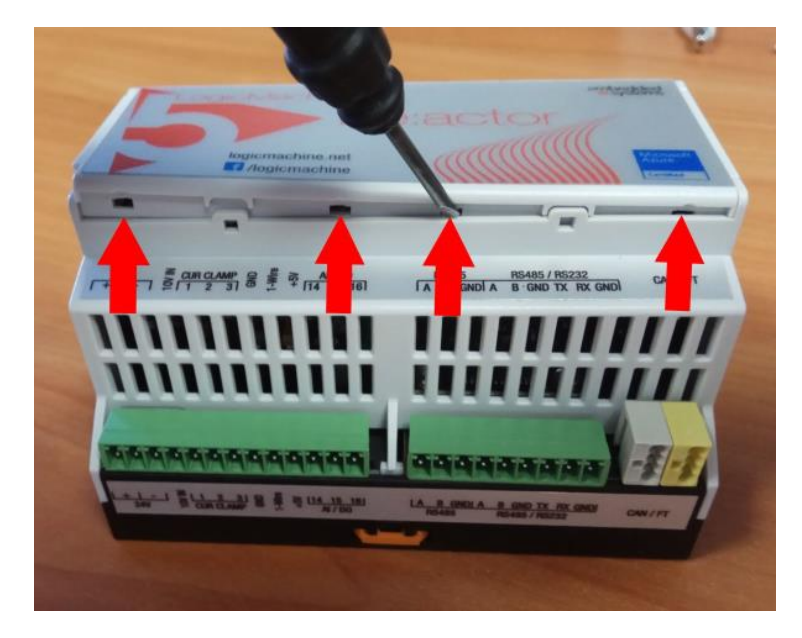

2) Open MicroSIM holder by moving down the top part and lifting up

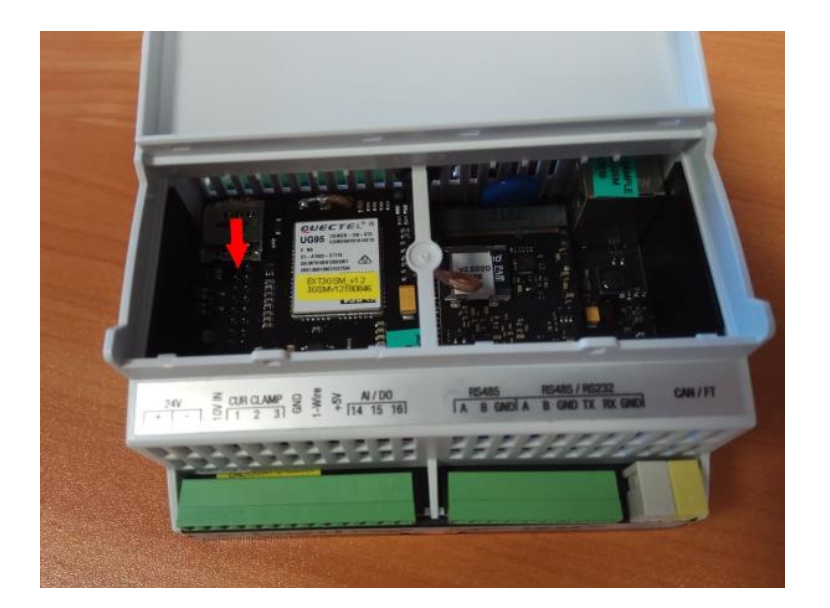

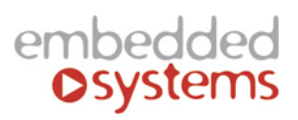

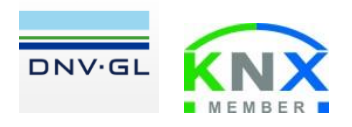

Embedded Systems SIA, VAT No LV40003411103 47. Katolu str., Riga, LV 1003, LATVIA Phone: +371 67648888, fax: +371 67205036, e-mail: [sales@openrb.com](mailto:sales@openrb.com)

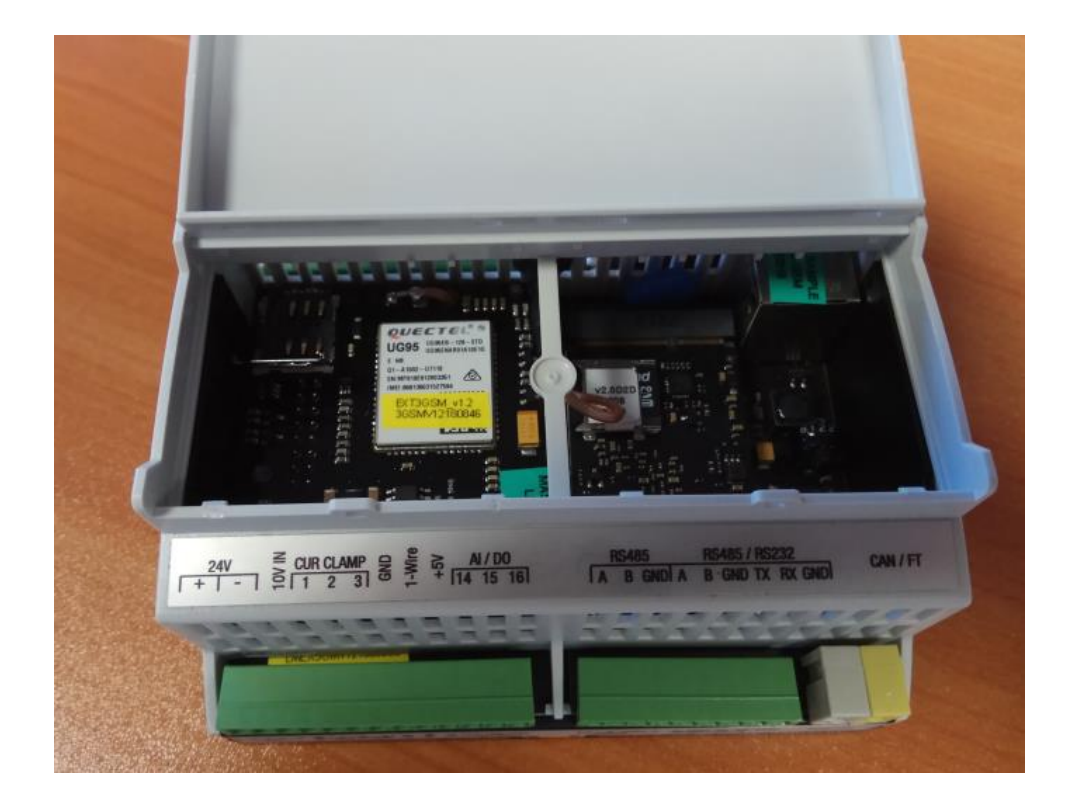

3) Insert SIM card and close the holder. Close the front cover

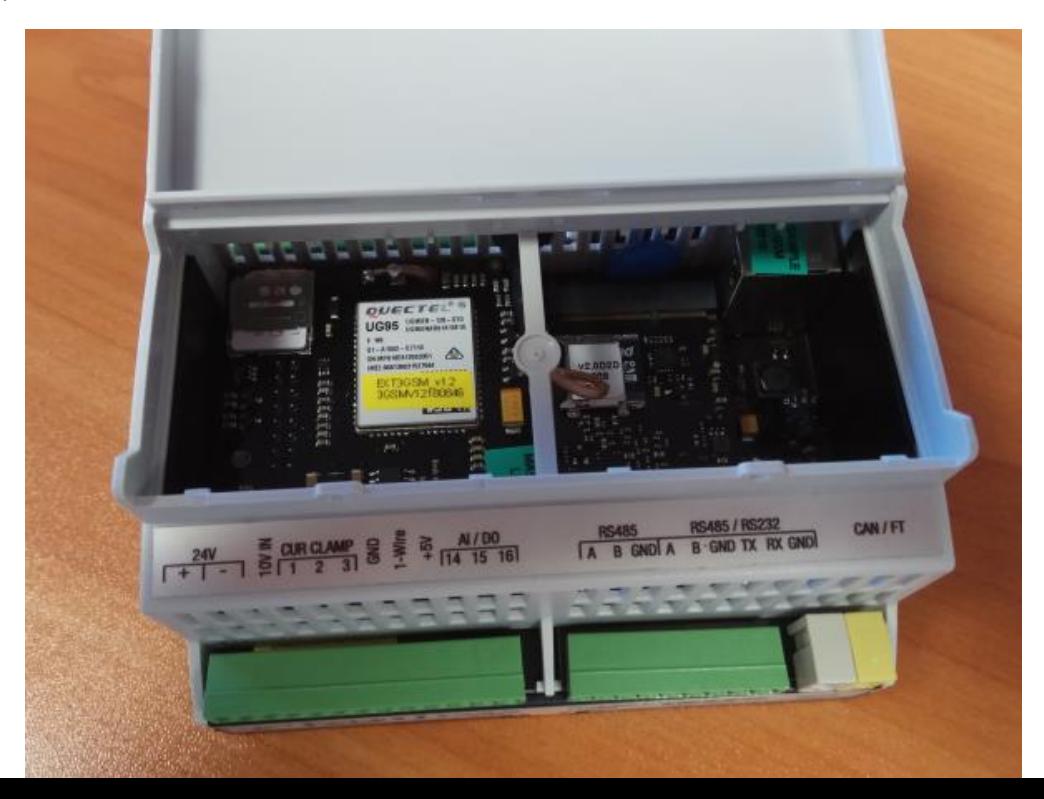

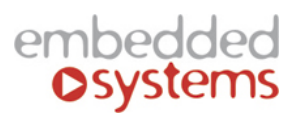

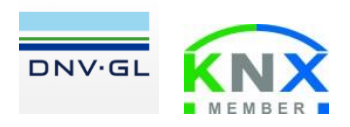

Embedded Systems SIA, VAT No LV40003411103 47. Katolu str., Riga, LV 1003, LATVIA Phone: +371 67648888, fax: +371 67205036, e-mail: [sales@openrb.com](mailto:sales@openrb.com)

## 4) Connect LTE antenna

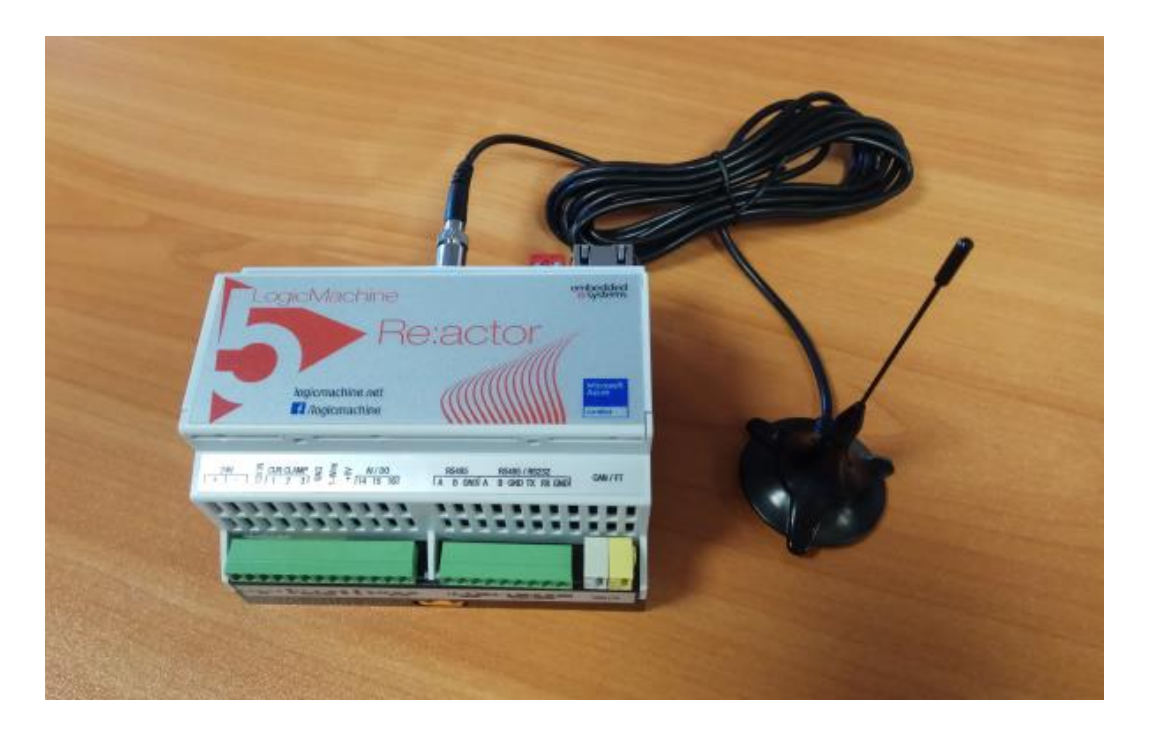

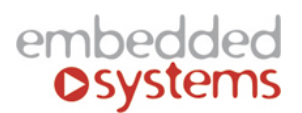

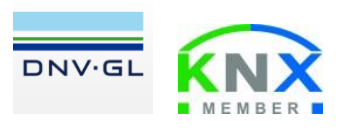

Embedded Systems SIA, VAT No LV40003411103 47. Katolu str., Riga, LV 1003, LATVIA Phone: +371 67648888, fax: +371 67205036, e-mail: [sales@openrb.com](mailto:sales@openrb.com)

## **Setting up LTE modem**

In *System configuration* go to *Network* → *3G/PPP connection*. Fill required fields depending on your 3G operator settings, apply settings.

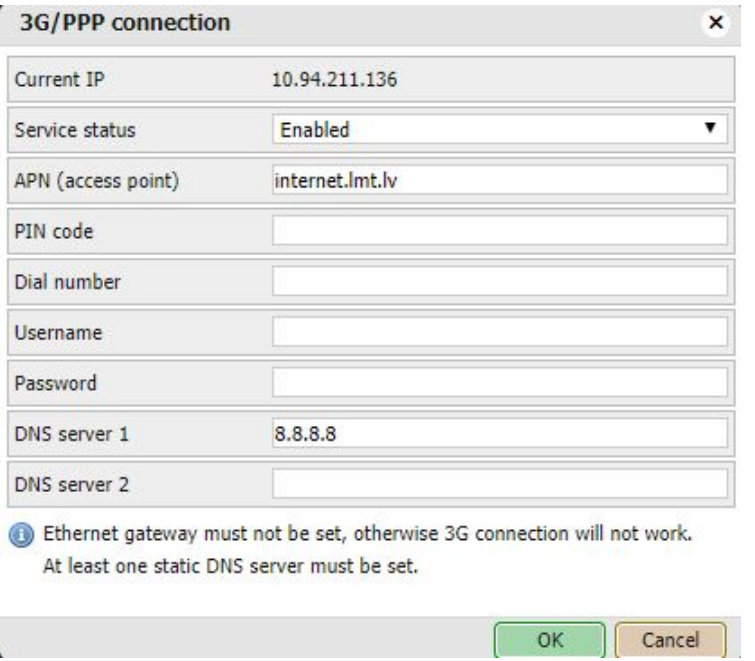

## **Sending / receiving SMS from LogicMachine5**

Please follow instructions in this example: <https://forum.logicmachine.net/showthread.php?tid=68&pid=240#pid240>